## **Gestion des plannings / agenda :**

- Google agenda <https://calendar.google.com/calendar/>

## - **Etape 1** : cliquer sur « Créer »

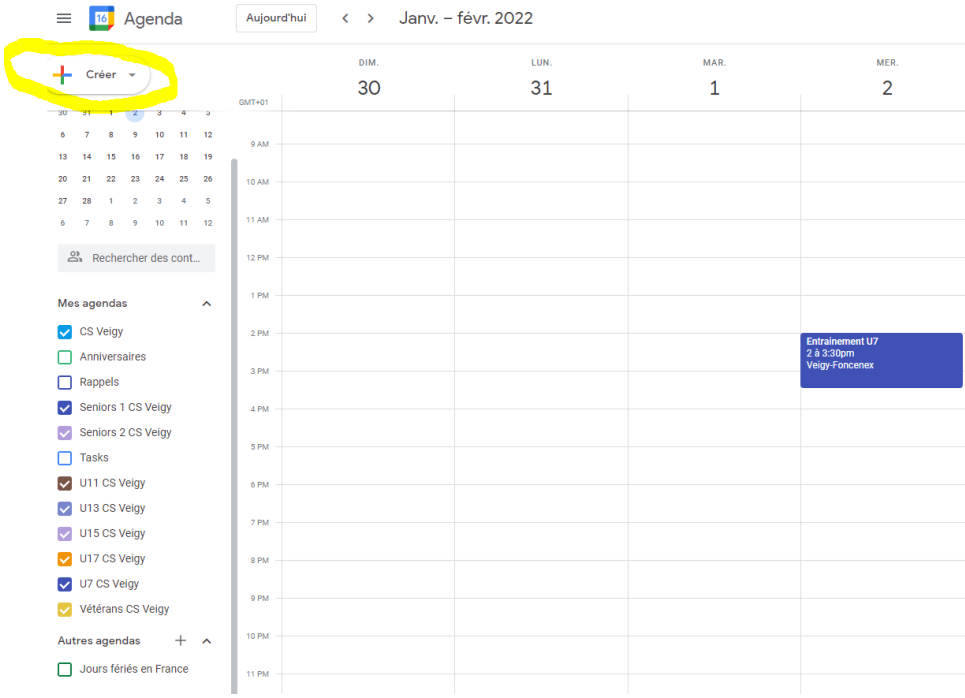

- **Etape 2** : cliquer sur « Evènement »

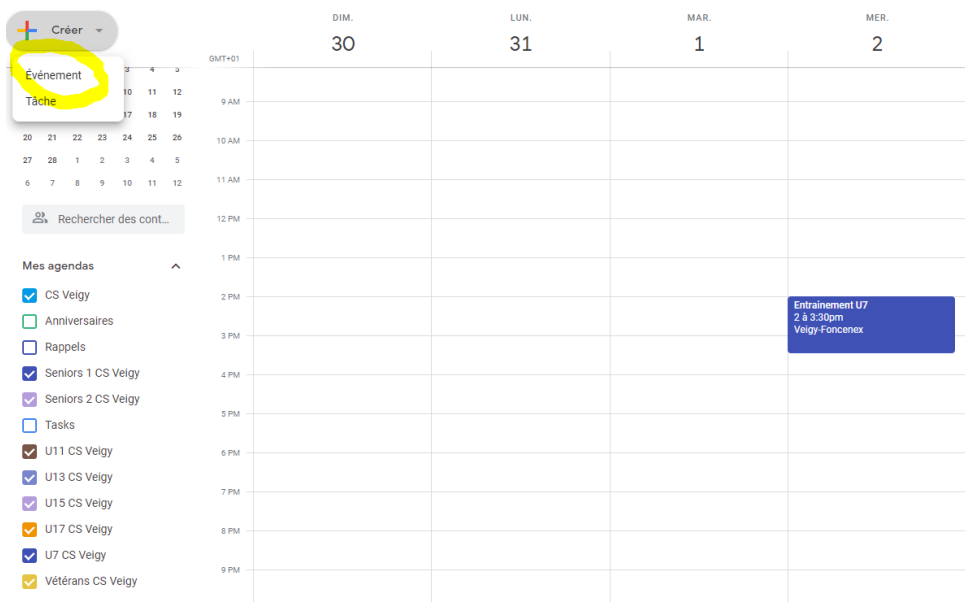

- **Etape 4** : Saisir l'Evènement (entrainement /match / event…) **Ne pas oublier** : Titre , date (+récurrence) et lieu

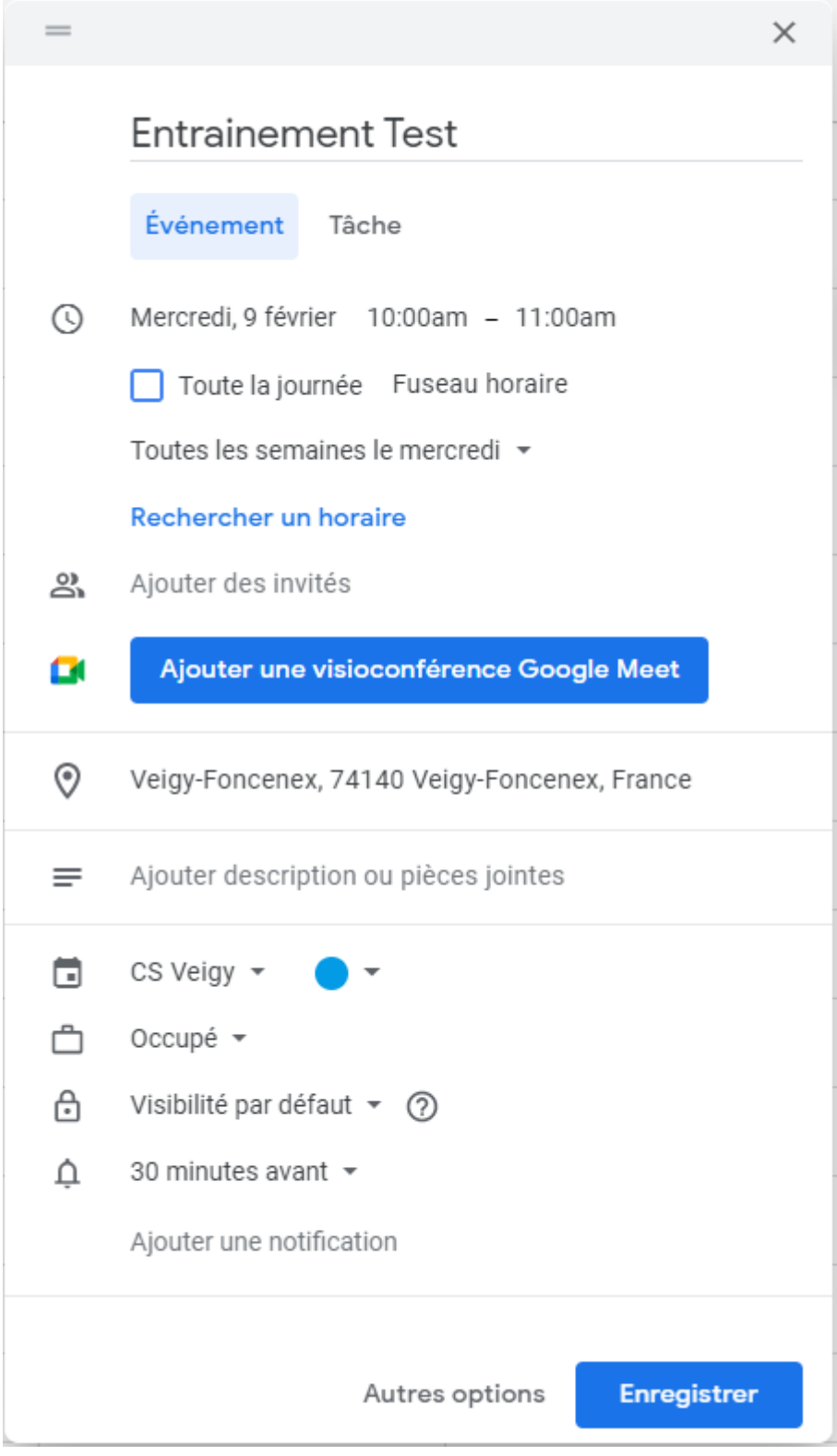

- **Etape 5** : Choix de l'agenda concerné

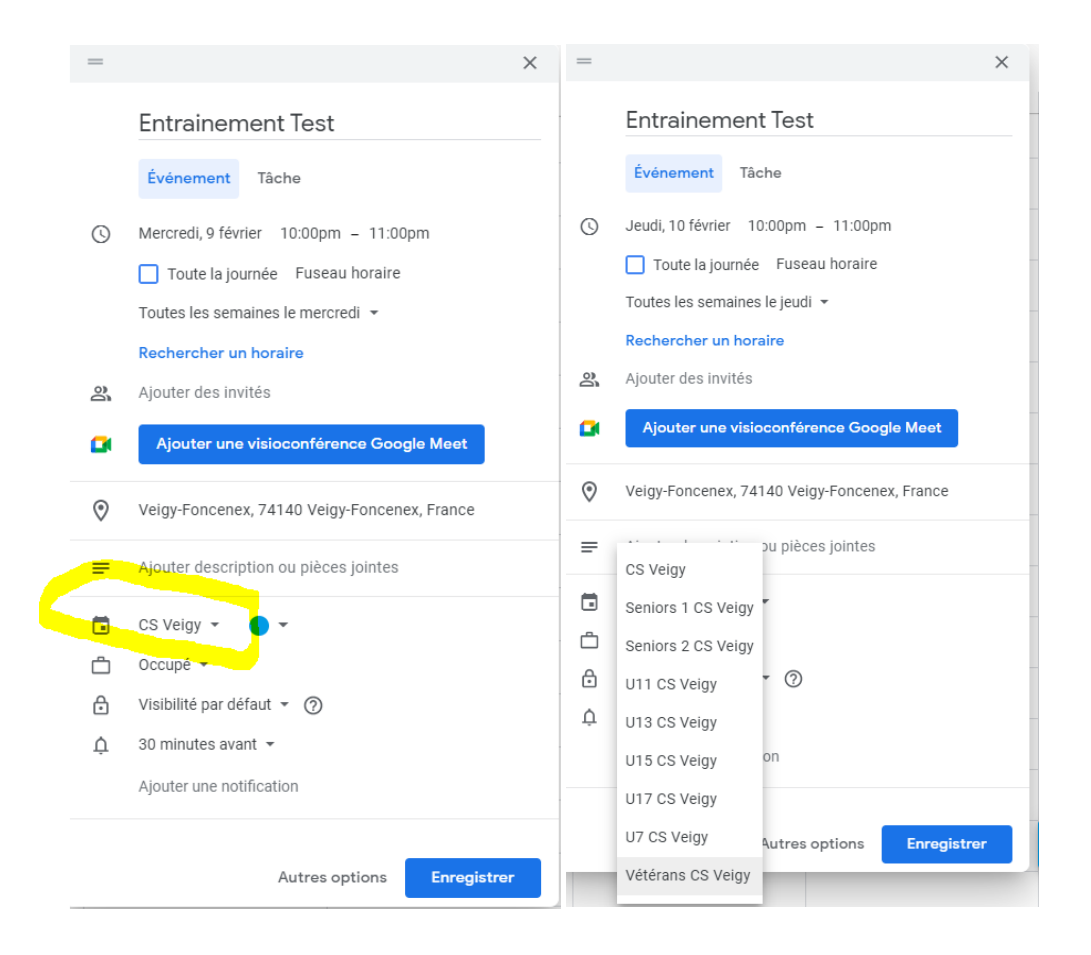

- **Etape 5** : Enregister